# **Oracle® Fusion Middleware**

Release Notes for Oracle GoldenGate Enterprise Manager Plug-In

13.4.2.0.1 F38484-03 August 2021

# Release Notes for Oracle GoldenGate Enterprise Manager Plug-In

This document describes the new features, major changes, and the known issues in the Oracle GoldenGate Enterprise Manager Plug-In 13*c* (13.4.2.0.0) release. It includes the following sections:

- New and Changed Features
- New and Changed Parameters and Commands
- [Installation and Upgrades](#page-1-0)
- [Corrected Problems](#page-1-0)
- [Known Issues](#page-2-0)
- [Getting Help with My Oracle Support](#page-3-0)
- [Documentation Accessibility](#page-5-0)

# New and Changed Features

This section outlines the new features that are being introduced in various releases of the Oracle GoldenGate Enterprise Manager Plug-In.

### New and Changed Parameters and Commands

The following emcli verbs are added to discover Oracle GoldenGate targets:

- **discover\_gg**: Discovery of Oracle GoldenGate Classic targets
- **discover\_ggma**: Discovery of Oracle GoldenGate Microservices targets

For more information, see Discovering Oracle GoldenGate Targets in the *Oracle GoldenGate System Monitoring Plug-In User Guide*.

Release 13.4.2.0.0 — March 2021

**Discovery through command line is now supported**:

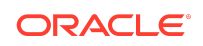

<span id="page-1-0"></span>The following emcli verbs are added to discover Oracle GoldenGate targets:

- **discover\_gg**: Discovery of Oracle GoldenGate Classic targets
- **discover** ggma: Discovery of Oracle GoldenGate Microservices targets

For more information, see Discovering Oracle GoldenGate Targets in the *Oracle GoldenGate System Monitoring Plug-In User Guide*.

#### **Filters for deployments are added in the Service Manager page so that the user can now select a particular deployment and be able to view the processes and services of only that deployment.**

For more information, see Service Manager in the *Oracle GoldenGate System Monitoring Plug-In User Guide*.

#### **Preferred Credentials for Oracle GoldenGate Service Manager**

It is required to set preferred credentials to Oracle GoldenGate Service manager target for Oracle GoldenGate Microservices instances in addition to monitoring credentials. While setting preferred credentials for a Microservices instance, you need to add only the host credential. For more information, see Setting Credentials for Oracle GoldenGate Microservices Instance in the *Oracle GoldenGate System Monitoring Plug-In User Guide*.

**Oracle GoldenGate on Oracle Cloud Marketplace is certified using the Oracle Enterprise Manager on Oracle Cloud Marketplace**.

**Oracle Enterprise Manager 13.5.0.0.0 has been certified in this release**.

# Installation and Upgrades

For installation and upgrade instructions, see *Installing Oracle GoldenGate Enterprise Manager Plug-In*.

### Corrected Problems

For questions about specific BugDB bug identification number or Service Request (SR) ticket numbers, contact Oracle Customer Support.

Release 13.4.2.0.1 — August 2021

#### **Bug 32709655 - Discovery of Oracle GoldenGate Microservices (MA) targets fails when the Service Manager Host Name is lengthy**

This issue has been fixed. Oracle GoldenGate Microservices (MA) targets are successfully discovered even if a lengthy Service Manager Host Name is entered.

#### **Bug 32965181 - Discovery fails using discover\_ggma when emcli client is not in same location as OMS**

This issue has been fixed. The EMCLI verbs discover\_gg and discover\_ggma successfully run when configFile is present at a location local to EMCLI.

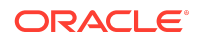

#### <span id="page-2-0"></span>**Bug 33173023 - When the Receiver Server is down, the Incident Manager displays an incorrect "Target is Down" Summary in the Incident Dashboard of the Oracle GoldenGate Receiver Server page.**

This issue has been fixed. The Incident Manager does not display an incorrect summary now in either of the following cases: path for the Receiver server is not set or the Receiver server path is down.

### Release 13.4.2.0.0 — March 2021

#### **Bug 31631150 and Bug 32089989 - Performance issues (navigation and application-hanging issues)**

These issues have been fixed. When the Oracle GoldenGate Home Page was being loaded, in certain scenarios connection was made to GoldenGate monitoring agent to get few configuration metrics from the Oracle Monitoring Service (OMS). When there was any issue with connection to the Oracle GoldenGate monitoring agent, Home page was either getting hung or taking long time to load.

#### **Bug 31654769 - Distribution path and receiver path incident alert are not supported**

This issue has been fixed. You can now set alerts for distribution path and receiver path status.

#### **Bug 32028058 - User is unable to start/stop the renamed targets**

This issue has been fixed. If the Extract and Replicat targets were renamed, then it was not possible to start or stop these targets.

#### **Bug 32106807 - Microservices (MA) with Oracle Enterprise Manager plugin problem trying to get the configuration or logs with remote EM Agent**

This issue has been fixed. You can now access logs and configuration of Oracle GoldenGate Microservices Secure Sockets Layer (SSL) instance when discovered from a remote agent.

#### **Bug 32351556 - Unable to discover Microservices deployment to Oracle Enterprise Manager**

This issue has been fixed. Discovery was failing when the Service Manager password contained few special characters.

### Known Issues

For questions on specific bugs or ticket numbers, consult Oracle Customer Support. SR is the Oracle Support SR number, and BugDB is the bug identification number.

Release 13.4.2.0.0 — March 2021

**Bug 31563078 - "Seconds Since Last OGG Checkpoint" metrics is not redirecting to right section in All metrics page.**

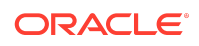

<span id="page-3-0"></span>When you click **Seconds Since Last OGG Checkpoint** on the **OGG Home** page, it doesn't redirect to the **Seconds Since Last OGG Checkpoint** page on the **All metrics** page.

#### **Bug 30111773 - Seconds Since Last OGG Checkpoint value displaying high if OGG MA configure with Remote Agent**

When an Oracle GoldenGate Microservices instance is configured on a remote agent, then the **Seconds Since Last OGG Checkpoint** does not display valid values, and very high values are displayed.

#### **Bug 31551487 - User is Unable to promote Distribution, pmsrvr and Receiver server together**

From the **Setup Discovery** page, you cannot promote the Distribution Server, Performance Metrics Server, and the Receiver Server together.

**Workaround**: You need to promote the Distribution Server, Performance Metrics Server, and the Receiver Server separately.

#### **Bug 31772746 - Lag displaying multiple times in incident alert page in an upgrade environment**

You can set a metric alert for lag using either the **Metrics and Collections** page or the **All Metrics** page. However, while defining a rule in the Incident alert page, lag is displayed twice.

**Workaround**: You have to set alert for both the lags, while defining the Incident Rule.

# Getting Help with My Oracle Support

You can use My Oracle Support to find knowledge solutions, workarounds, and other information that is reported by customers, partners, and Oracle employees. My Oracle Support also enables you to open an SR ticket. If a patch is required to resolve an SR, you will receive instructions about how to download it from My Oracle Support.

### **Note:**

If you purchased Oracle GoldenGate and support through a distributor, contact your distributor instead of attempting to create a service request through My Oracle Support.

### Viewing the Oracle GoldenGate Knowledge Base

To view the Oracle GoldenGate Knowledge Base, follow these steps:

- **1.** Browse to the My Oracle Support web site at <https://support.oracle.com/portal/>.
- **2.** Select your language and then log in with your email and Oracle password.
- **3.** Click the **Knowledge** tab.

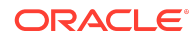

- **4.** In the **Select a product or product line** field, enter **GoldenGate**, and then select an Oracle GoldenGate product from the context-sensitive list to narrow your results. (You may have to wait a few seconds for this list to appear).
- **5.** In the **Enter search terms** field, enter a search keyword or multiple keywords to focus the query.

Additional information about how to use this tab is obtained by clicking **Help**.

### Creating an Oracle GoldenGate SR Ticket

If you cannot find an answer to your question or problem in the Knowledge Base, you can open a support request ticket with Oracle Support by following these steps:

- **1.** Browse to the My Oracle Support web site at <https://support.oracle.com/portal/>.
- **2.** Select your language, and then sign in with your credentials. If you have not done so, you will have to register to use this web site.
- **3.** Click the **Service Requests** tab.
- **4.** Click **Create SR**.
- **5.** Use the Create Service Request wizard to complete and submit your SR. Additional information about how to use this tab is obtained by clicking **Help**.

### Audience

This guide is intended for installers, database administrators, and system administrators who are installing, configuring and running Oracle GoldenGate.

# Related Information

The Oracle GoldenGate Product Documentation Libraries are found at:

[Oracle GoldenGate Documentation](https://docs.oracle.com/en/middleware/goldengate/core/21.1/)

The Oracle GoldenGate related product documentation libraries are found at:

[https://docs.oracle.com/en/middleware/goldengate/index.html](https://docs.oracle.com/en/middleware/goldengate/emplugin/index.html)

For additional information on Oracle GoldenGate, refer to:

<https://www.oracle.com/middleware/technologies/goldengate.html>

[https://www.oracle.com/database/technologies/high-availability/oracle-database-maa](https://www.oracle.com/database/technologies/high-availability/oracle-database-maa-best-practices.html)[best-practices.html](https://www.oracle.com/database/technologies/high-availability/oracle-database-maa-best-practices.html)

### **Conventions**

The following text conventions are used in this document:

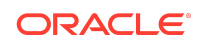

<span id="page-5-0"></span>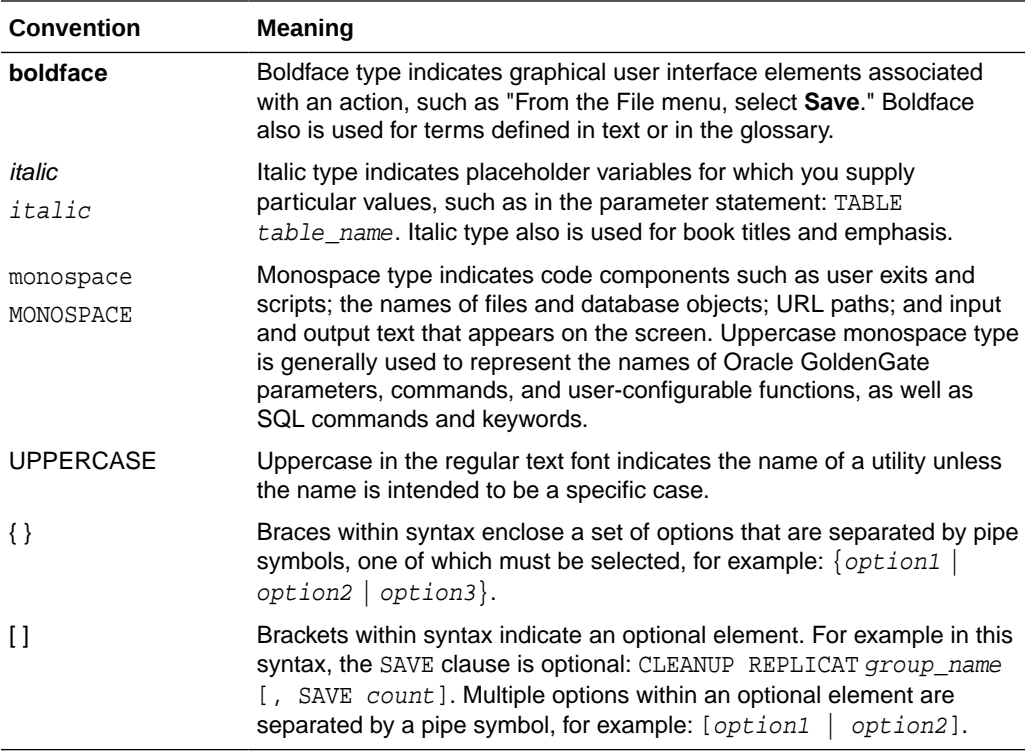

# Documentation Accessibility

For information about Oracle's commitment to accessibility, visit the Oracle Accessibility Program website at [http://www.oracle.com/pls/topic/lookup?](http://www.oracle.com/pls/topic/lookup?ctx=acc&id=docacc) [ctx=acc&id=docacc](http://www.oracle.com/pls/topic/lookup?ctx=acc&id=docacc).

# Access to Oracle Support

Oracle customers that have purchased support have access to electronic support through My Oracle Support. For information, visit [http://www.oracle.com/pls/topic/](http://www.oracle.com/pls/topic/lookup?ctx=acc&id=info) [lookup?ctx=acc&id=info](http://www.oracle.com/pls/topic/lookup?ctx=acc&id=info) or visit [http://www.oracle.com/pls/topic/lookup?](http://www.oracle.com/pls/topic/lookup?ctx=acc&id=trs) [ctx=acc&id=trs](http://www.oracle.com/pls/topic/lookup?ctx=acc&id=trs) if you are hearing impaired.

Oracle Fusion Middleware Release Notes for Oracle GoldenGate Enterprise Manager Plug-In, 13.4.2.0.1 F38484-03

Copyright © 2012, 2021, Oracle and/or its affiliates. All rights reserved.

This software and related documentation are provided under a license agreement containing restrictions on use and disclosure and are protected by intellectual property laws. Except as expressly permitted in your license agreement or allowed by law, you may not use, copy, reproduce, translate, broadcast, modify, license, transmit, distribute, exhibit, perform, publish, or display any part, in any form, or by any means. Reverse engineering, disassembly, or decompilation of this software, unless required by law for interoperability, is prohibited.

The information contained herein is subject to change without notice and is not warranted to be error-free. If you find any errors, please report them to us in writing.

If this is software or related documentation that is delivered to the U.S. Government or anyone licensing it on behalf of the U.S. Government, then the following notice is applicable:

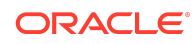

U.S. GOVERNMENT END USERS: Oracle programs (including any operating system, integrated software, any programs embedded, installed or activated on delivered hardware, and modifications of such programs) and Oracle computer documentation or other Oracle data delivered to or accessed by U.S. Government end users are "commercial computer software" or "commercial computer software documentation" pursuant to the applicable Federal Acquisition Regulation and agency-specific supplemental regulations. As such, the use, reproduction, duplication, release, display, disclosure, modification, preparation of derivative works, and/or adaptation of i) Oracle programs (including any operating system, integrated software, any programs embedded, installed or activated on delivered hardware, and modifications of such programs), ii) Oracle computer documentation and/or iii) other Oracle data, is subject to the rights and limitations specified in the license contained in the applicable contract. The terms governing the U.S. Government's use of Oracle cloud services are defined by the applicable contract for such services. No other rights are granted to the U.S. Government.

This software or hardware is developed for general use in a variety of information management applications. It is not developed or intended for use in any inherently dangerous applications, including applications that may create a risk of personal injury. If you use this software or hardware in dangerous applications, then you shall be responsible to take all appropriate fail-safe, backup, redundancy, and other measures to ensure its safe use. Oracle Corporation and its affiliates disclaim any liability for any damages caused by use of this software or hardware in dangerous applications.

Oracle, Java, and MySQL are registered trademarks of Oracle and/or its affiliates. Other names may be trademarks of their respective owners.

Intel and Intel Inside are trademarks or registered trademarks of Intel Corporation. All SPARC trademarks are used under license and are trademarks or registered trademarks of SPARC International, Inc. AMD, Epyc, and the AMD logo are trademarks or registered trademarks of Advanced Micro Devices. UNIX is a registered trademark of The Open Group.

This software or hardware and documentation may provide access to or information about content, products, and services from third parties. Oracle Corporation and its affiliates are not responsible for and expressly disclaim all warranties of any kind with respect to third-party content, products, and services unless otherwise set forth in an applicable agreement between you and Oracle. Oracle Corporation and its affiliates will not be responsible for any loss, costs, or damages incurred due to your access to or use of thirdparty content, products, or services, except as set forth in an applicable agreement between you and Oracle.

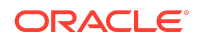